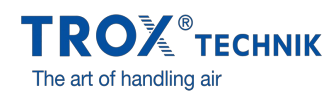

## AZ X-BIM CAD BÖNGÉSZŐ…

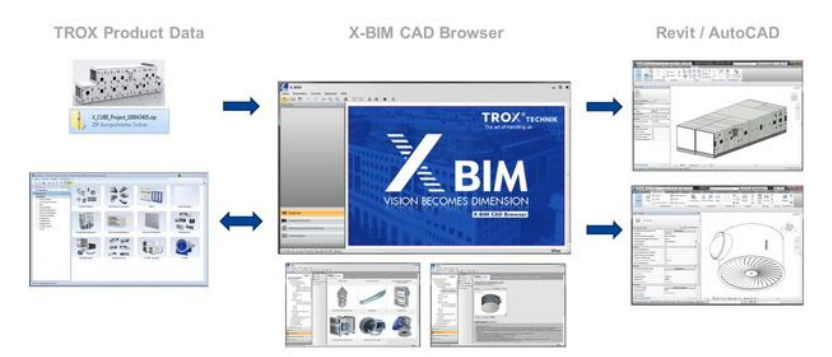

…egy áthidaló fejlesztés a TROX és a liNear között, mellyel megkönnyítjük Önnek a tervezést. Egy gyors és egyszerű megoldás, hogy a TROX légtechnikai komponensek és TROX légkezelő gépek Revit és AutoCAD elemeit letölthesse.

## TROX KOMPONENSEK

A kiválasztó az Easy Product Finder szoftverünkön, mint interfészen keresztül tölti le a kért adatokat. Csak válassza ki a kért terméket és kattintson az X-BIM CAD böngészőre. Ezt követően határozza meg a kért kialakítást és hasonlóan az EPF GUI-ban és küldi az adatokat az X-BIM CAD böngészőbe. Csak egy egérkattintás és a kiválasztott adatok az X-BIM CAD böngészőből az Ön Revit vagy AutoCAD munkájába kerülnek.

## X-CUBE LÉGKEZELŐ GÉPEK

Az eljárás hasonló az X-CUBE légkezelő gépek kiválasztásához. Kérje a TROX értékesítési partnerétől a projektpecifikus adatokat Vigye be a kapott adatokat az X-BIM CAD böngészőbe. Az Ön által kiválasztott X-CUBE készülék ezt követően az Ön Revit vagy AutoCAD munkájába illeszthető. Az X-BIM CAD böngésző használata díjmentes. Töltse le most – hogy azonnal segíthesse az Ön munkáját.